## Fall 2024: Additional Steps

In the Fall 2024 semester, students might have some courses in Blackboard Learn, while others are taught in D2L's Brightspace. Please follow the below instructions for additional steps that will lessen the student confusion.

## Contents

| Teaching in Brightspace:1 |  |
|---------------------------|--|
| Teaching in Blackboard2   |  |

## **Teaching in Brightspace:**

If you are teaching a course(s) in D2L's Brightspace this Fall 2024 semester, a Blackboard course site is and will be created with the following announcement:

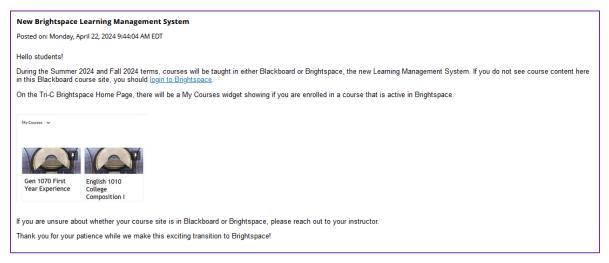

You are welcome to edit this announcement in Blackboard to let students know that the course site will be taught in Brightspace. Additionally, to avoid student confusion about which LMS their course is in, please consider hiding all tabs except the Announcements tab:

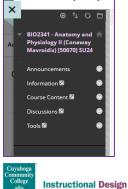

To hide a tab in the left navigation bar, select the drop-down arrow to the right of the tab and then select Hide Link.

## **Teaching in Blackboard**

For Fall 2024, the Blackboard course template has an existing announcement that reads:

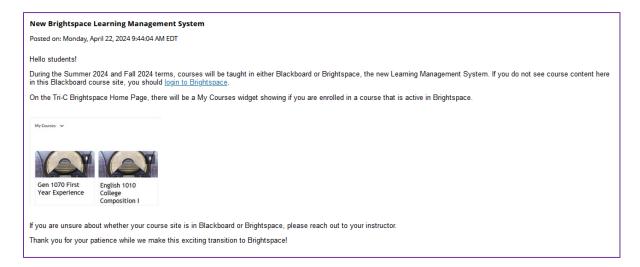

If you are teaching a course in Blackboard during Fall 2024 semester, please delete or hide the existing announcement from the course, so that students are not confused about which LMS the course is being taught in.